Logige sisse e-keskkonda ARNO järgnevalt lingilt https://piksel.ee/arno/saku/avaleht/?

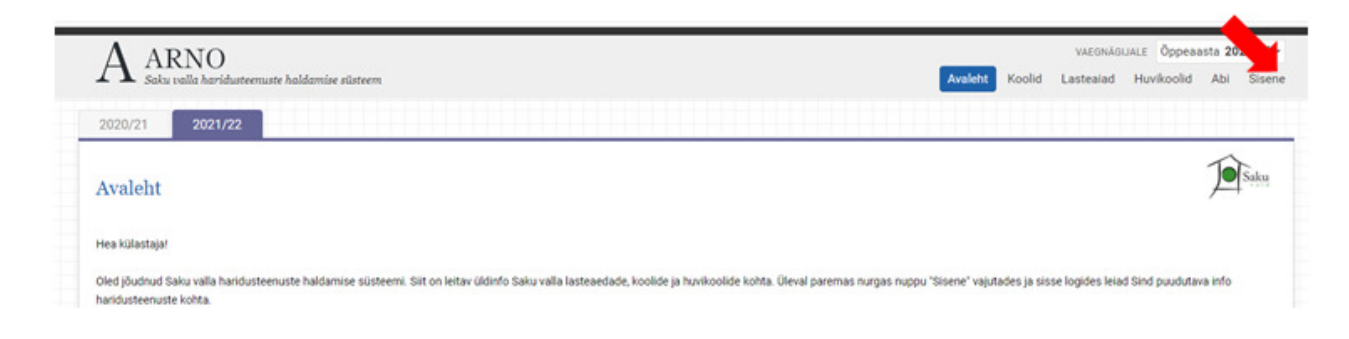

Selleks on vaja ID kaarti, Mobiil ID-d või SMART ID-d.

Minu lapsed alt valige laps, kelle kohta soovite taotlust esitada. Oluline on, et taotluse esitamisel olete valinud õppeaastaks 2021/2022.

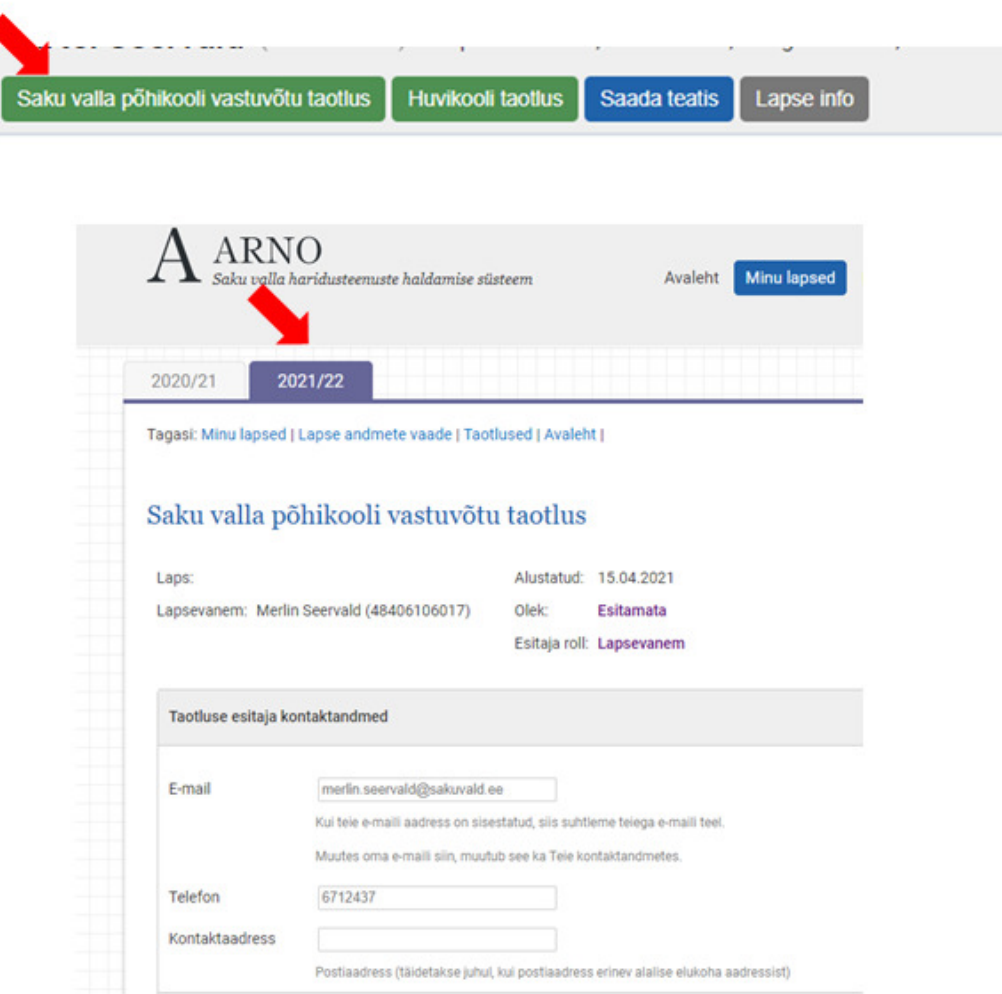

## Täitke taotlusel vajalikud väljad.

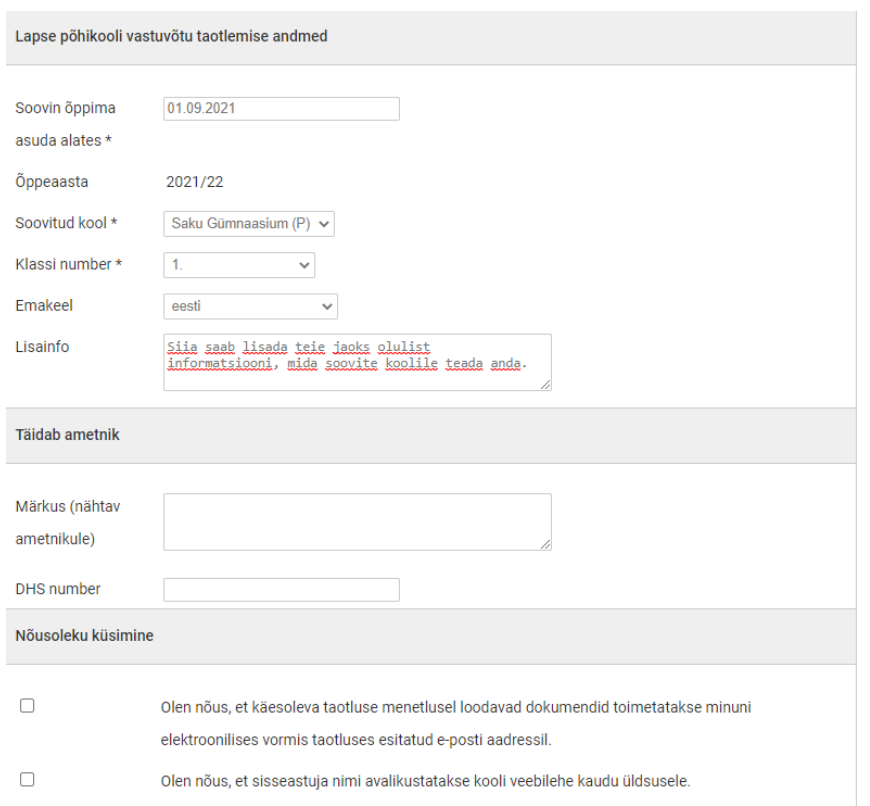

## Dokumentide lisamisel valige õige faili otstarve. Kui väljad on täidetud ja dokumendid lisatud, esita taotlus.

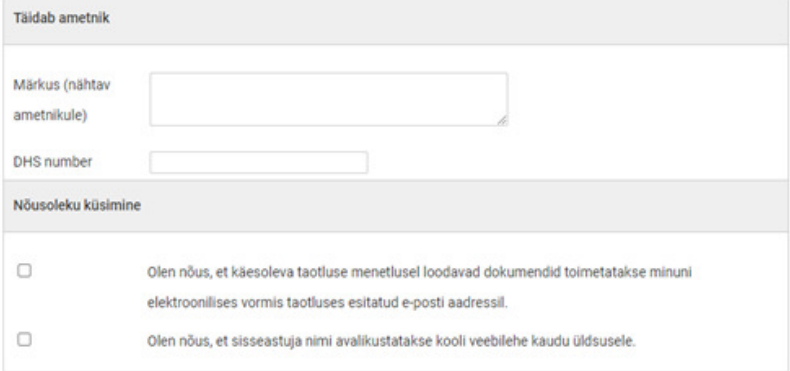

(1) Palun laadige üles oma arvutist taotlusele vajaminevad failid. Korraga saate laadida kuni 100 faili. Lisafaile on võimalik pärast taotluse esitamist muuta ja juurde lisada.

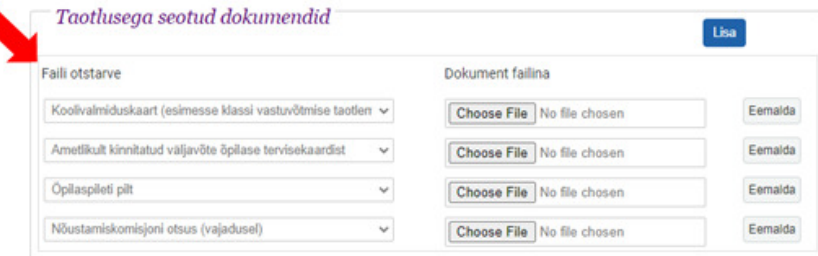

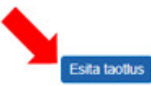